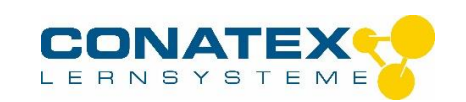

# **Geiger-Müller Zähler mit eingebautem Zählrohr**

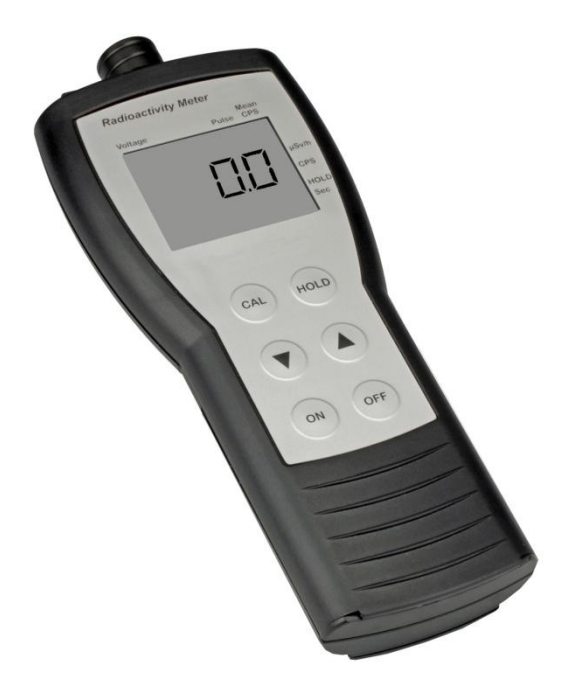

# **Eigenschaften**

- 8 feste Zählperioden: 1s, 10s, 20s, 30s, 40s, 50s, 60s und 100s
- Anzeige der Dosisrate in µSv/h bezogen auf Cs-137 oder Impulse pro sek.
- Variable Einstellung der Zählrohrspannung zwischen 400 V und 700 V zur optimalen Anpassung an die Messaufgabe.
- Akustische Signalisierung der Zerfallsprozesse (Klicken)
- Steuerung über einen PC möglich (optionales Spezialkabel erforderlich)

# **Schnelleinstieg**

### **Ein- und Ausschalten**

Zum Ein- und Ausschalten auf den  $\circledcirc$  - Knopf drücken. Es wird kurz eine Versions-Nummer und die Zählrohrspannung angezeigt. Nach dem Einschalten ist automatisch eine Torzeit von 1 s aktiv. Und die Anzeigeeinheit ist CPS (counts per second – Impulse pro Sekunde).

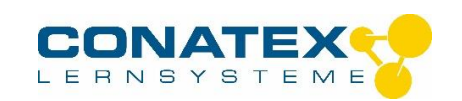

# **Umschalten der Einheit in der Anzeige auf µSv/h**

Bei Anzeige con CPS drücken Sie auf . Anschließend wechselt die Anzeige auf µSv/h. Ein erneutes Drücken der Taste (b) schaltet die Anzeige auf CPS zurück.

# **Umschalten auf andere Torzeiten**

Drücken Sie so oft auf <sup>4</sup> oder  $\mathcal{F}$ , bis *Pulse* im Display angezeigt wird. Das Gerät zählt nun den auswählbaren Bereich, mit 10s beginnend durch. Drücken Sie nun *HOLD HOLD*  und wählen die Torzeit mit den Tasten  $\triangle$  und  $\heartsuit$ . Die Einheit ist Sekunden. Das Symbol "---" bedeutet zeitlich unbegrenzes Zählen. Mit der Taste *CAL* erfolgt die Auswahl, mit *HOLD* können Sie den Vorgang abbrechen.

# **Zählrohrspannung einstellen**

Drücken sie auf CAL und stellen die Spannung mit den Tasten  $\bigcirc$  und  $\bigcirc$  ein. Mit der Taste *CAL* erfolgt die Auswahl, mit *HOLD* können Sie den Vorgang abbrechen.

Wenn das Gerät ausgeschaltet wird, werden die Daten auf die Werksvoreinstellung zurückgesetzt.

### **Beschreibung**

### **Das eingebaute Geiger-Müller Zählrohr**

Das Zählrohr ist mit einer Abdeckung versehen um das empfindliche Zählrohr zu schützen. Wenn Sie ausschließlich Gammastrahlung erfassen möchten, kann die Kappe auf dem Zählrohr verbleiben. Sollen Alpha und Beta-Strahlen erfasst werden ist die Kappe abzunehmen.

### **Torzeit**

Die Torzeit 1s wird durch die Auswahl CPS (counts per second) erreicht. Alle anderen Torzeiten, incl. unendliche Messzeit wird über die Torzeiteinstellung erreicht. Wenn das Gerät ausgeschaltet wurde beträgt die Torzeit nach Einschalten standardmäßig 1 s. Um die Torzeit zu ändern drücken Sie gleichzeitig HOLD und <sup>△</sup>. Es erscheint 10 vor der Markierung Sec. Drücken Sie nun erneut *HOLD* und wählen gleichzeitig (bei gedrückter *HOLD*-Tast) die Torzeit mit den Tasten <sup>(2)</sup> und <sup>(7)</sup>. Die Einheit ist Sekunden. Das Symbol ..---" bedeutet zeitlich unbegrenztes Zählen. Mit der Taste CAL erfolgt die Auswahl, mit *HOLD* können Sie den Vorgang abbrechen.

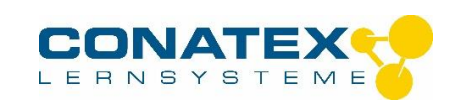

Während der Messung kann der Fortschritt in der %-Skala im oberen Teil der Anzeige verfolgt werden.

## **Zählrohrspannung einstellen**

Die Zählrohrspannung kann in 10 V – Schritten eingestellt werden. Die Nominalspannung beträgt 500 V. Es ist möglich die Zählrate in CPS in der zweiten Anzeige auf dem Display zu verfolgen während die Spannung verändert wird.

Erfolgt gleichzeitig eine Messung, so wird der Wert im kleineren Hilfsdisplay angezeigt. Das ist hilfreich, wenn Sie die Zählrohr-Charakteristik ausprobieren möchten. Es ergibt sich eine kurze Reaktionszeit, wenn der Spannungswert erhöht wird und eine etwas längere Latenzzeit beim Absenken der Spannung. Deshalb ist es praktisch, mit einer niedrigen Spannung zu beginnen und diese sukzessive zu erhöhen.

Drücken Sie auf CAL und stellen die Spannung mit den Tasten  $\bigcirc$  und  $\bigcirc$  ein. Mit der Taste *CAL* erfolgt die Auswahl, mit *HOLD* können Sie den Vorgang abbrechen.

### **Zählrohrspannung auf einen Wert dauerhaft einstellen.**

Schalten Sie das Gerät durch Druck auf die Taste OFF aus. Halten Sie anschließend die Taste CAL gedrückt, während Sie das Gerät erneut einschalten (solange, bis das Symbol CAL in der Anzeige erscheint). Stellen Sie die Zählrohrspannung mit den Tasten  $\bigcirc$  und  $\bigcirc$ ein. Mit der Taste *CAL* erfolgt die Auswahl, mit *HOLD* können Sie den Vorgang abbrechen.

### **Statistische Auswertung**

Das Gerät speichert die Werte für Maximum, Minimum und Mittelwert für CPS und µSv/h. Die statistische Auswertung startet, wenn das Gerät eingeschaltet wird.

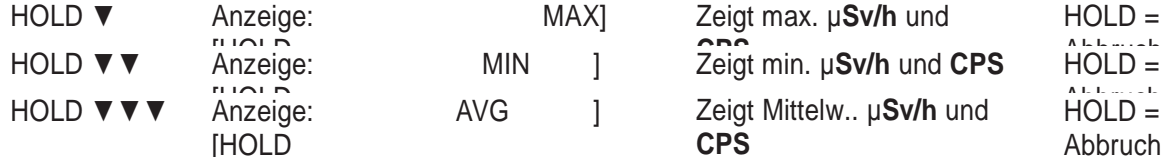

## **Zurücksetzen der Statistik**

Anstelle von Drücken auf die Taste HOLD am Ende zum Abbrechen drücken Sie auf Cal. Dadurch werden die Statistikfunktionen zurückgesetzt und die aktuellen Werte für CPS und µSv/h dienen als Initialwerte für die Statistik.

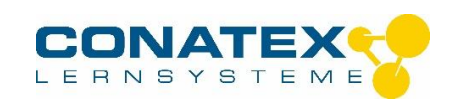

### **Anschlüsse**

Unter einer Abdeckung auf der linken Seite befindet sich eine Buchse, die wie ein USB-Anschluss aussieht, jedoch nicht zum Anschluss an USB Geräte gedacht ist. Mit einem speziellen Kabel kann das Gerät an die serielle Schnittstelle eines PCs angeschlossen werden.

### **Der eingebaute Datenlogger**

Das Gerät hat die Möglichkeit 250 Datensätze zu speichern. So ist es möglich rechnerunabhängig Messungen vorzunehmen, die sich zu einem späteren Zeitpunkt mit einem PC auswerten lassen. Die Daten bleiben nach Ausschalten des Gerätes gespeichert, ebenso nach einem Batteriewechsel.

Jeder Datensatz enthält folgende Werte:

Zeit, µSv/h, mittlerer Wert für CPS und Impulszahl.

Werden die Daten als Zählimpulse gespeichert, so hängt die Speicherung von der Betriebsart und der gewählten Torzeit ab.

Manuelles Loggen: Wenn Impulse bei festen Torzeiten gezählt werden, wird der Wert der in der zweiten Anzeige steht gespeichert (letzter vollständiger Zyklus). In der Betriebsart zeitlich unbegrenztes Zählen wird der Wert für die laufende Zählung (Inhalt der Hauptanzeige) gespeichert. Die werte werden aufaddiert.

Während des Speichervorganges erscheint auf der Anzeige kurz ein Sanduhrsymbol. Ein Überlauf des Datenspeichers wird durch eine gefüllte Sanduhr in der Anzeige signalisiert.

#### *Manuelles Loggen:*

Drücken Sie zwei mal schnell hintereinander die *HOLD* – Taste. Um den wert der Anzeige zu speichern.

#### *Automatisches Loggen:*

Drücken Sie *HOLD* (In der Anzeige wird der freie Speicherplatz angezeigt) *HOLD*. Im unteren bereich der Anzeige steht [HOLD SET ].

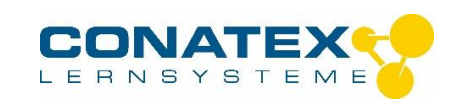

In der Hauptanzeige werden Stunden und Minuten in der Form "-:- angezeigt. In der zweiten Anzeige stehen Sekunden in der Form ":- ". Hierdurch wird signalisiert, dass der automatische Logging-Modus nicht aktiviert ist.

Mit den Tasten  $\textcircled{\tiny{\textcirc}}$  und  $\textcircled{\tiny{\textcirc}}$  können Sie ein Zeitintervall für folgende Werte auswählen:

1, 2, 5, 10, 30, 40, 50 Sekunden, 1, 2, 5, 10, 30, 40, 50 Minuten oder 1, 2, 5, 10, 30, 40, 50 Stunden.

Mit der Taste *CAL* erfolgt die Auswahl, mit *HOLD* können Sie den Vorgang abbrechen.

Ist die automatische Datenerfassung aktiv, wird dies durch ein leeres Sanduhrensymbol signalisiert.

### **Löschen des Datenspeichers**

Den Speicherinhalt der geloggten Daten löschen Sie, indem Sie die unter "Automatisches Loggen" beschriebene Anfangsprozedur durchführen und die Zeitanzeige auf "--:-- / :--, setzen.

### **Anschluss an einen Computer**

Zum Anschluss an einen Windows-Computer benötigen sie ein spezielles serielles Kabel, das optional erhältlich ist. Sollte an Ihrem Rechner eine serielle Schnittstelle fehlen verwenden Sie einen Serial - USB – Adapter, der zu Ihrem Rechner kompatibel ist.

### **Kommunikationsprotokoll**

Benutzen Sie zur Darstellung der Daten ein Terminalprogramm wie z.B. *Hyperterminal* o.ä.

Stellen Sie folgende Schnittstellenparameter ein: 9600 Baud, 8 Datenbits, Parität: keine, 1 Stopbit, Xon / Xoff-Protokoll.

Das Kommunikationsprotokoll besteht aus einem Buchstaben, ggf. gefolgt von einem Parameter.

Es wird ein Ergebnis zurückgeliefert, abhängig von dem Kommando. Es folgt eine Beschreibung der Kommandos.

#### **Befehle**

- V Auslesen der Version der Software / Geräte-ID
- B Ein-/ ausschalten des akustischen Impulssignales (GM Pulse)
- D Auslesen des aktuellen Messwertes : CPS, µSv/h, Mittelwert (CPS) und

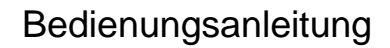

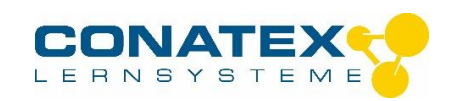

Zählimpulszahl (Werte durch Komma getrennt)

- R Auslesen des Wertes der Hauptanzeige
- F Liest die Betriebsart aus
	- Ergebnis: 1 CPS

Ergebnis: 2 - µSv/h

Ergebnis: 3 - Mittelwert (CPS)

Ergebnis: 4 - Zählimpulszahl

G Auslesen der geloggten Daten in tabellarischer Form (Werte durch Komma getrennt). Alle laufenden Protokollierungen werden bei Ausführung des Befehles gestoppt.